Registering for a New PACER account

# UNITED STATES BANKRUPTCY COURT WESTERN DISTRICT OF OKLAHOMA

#### When will the court go live on NextGen?

- We will go live on Monday, November 1, 2021
- OKWB CM/ECF, OKWB PACER, will be not be available starting Friday, October 29<sup>th</sup>, 2021, at 11:00 AM (CDT) through Monday, November 1<sup>st</sup>, 2021, at 8:00 AM (CDT)

What is Central Sign On?

- Once the Court is live on NextGen you will have one login for both PACER and CM/ECF.
- As other courts across the country (Bankruptcy, District and Appellate) go live on NextGen you will be able to use this one login at those courts, if you are a registered e-filer with that Court.

#### Do I need to Upgrade or Create a New PACER Account?

- If your firm has one PACER account that is shared, then you
  must create your own PACER account to be able to e-file.
- If you have your own PACER account already, you can upgrade it to be able to e-file with NextGen CM/ECF.

#### Do I need to Upgrade or Create a New PACER Account?

- Trustees will need two PACER accounts if they are also attorneys.
- One PACER account is your exempt Trustee PACER Account.
- One PACER account is your nonexempt Attorney PACER account.

#### Registering for a New PACER account

- In order to use NextGen, attorneys, trustees and limited participants with individual CM/ECF accounts must have individual PACER accounts.
  - Go to www.pacer.uscourts.gov
  - Select Register for an account from main menu bar

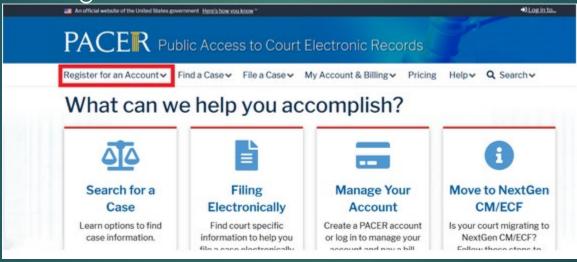

#### Registering for a New PACER account - Continued

Select PACER-Case Search Only

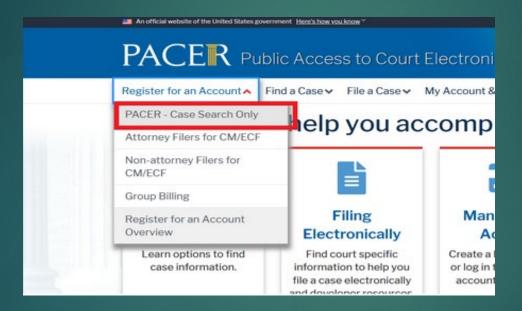

#### Registering for a New PACER account - Continued

Select Register for a Pacer Account.

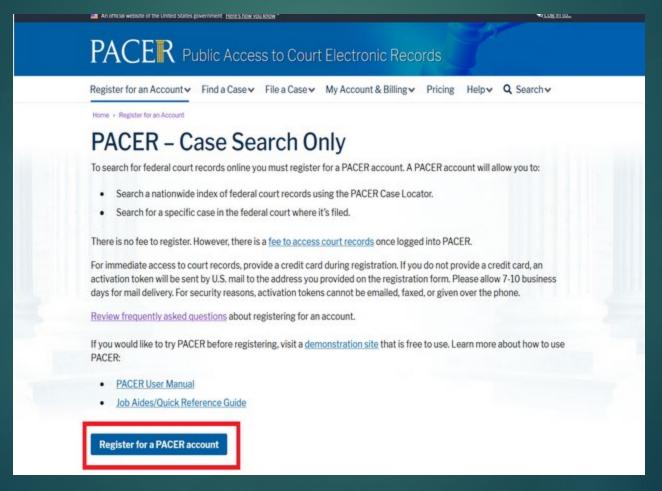

## Registering for a New PACER account - Continued

- Complete the PACER Case Search Only Registration form
- Select Individual as the User Type, then select NEXT
- NOTE: If you work for a government agency, make the appropriate selection from the Government Accounts category

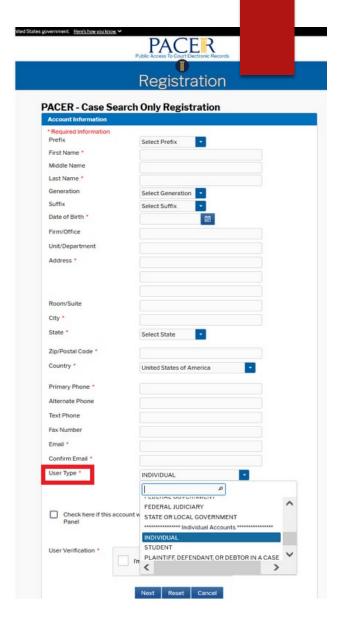

#### Registering for a New PACER account - Continued

- Create a Username and Password.
- Select Security Questions and Answers
- Select NEXT when finished

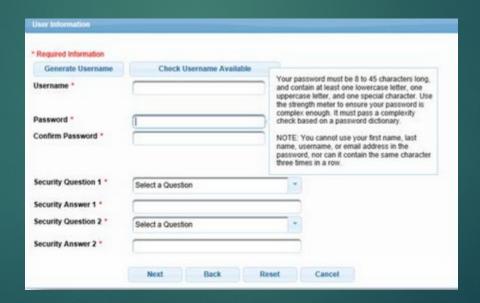

#### Registering for a New PACER account - Continued

- Enter the payment information to be saved. This screen is optional.
- ▶ Providing a credit card is optional. If you would like to register without providing a credit card, click Next below without entering any information on this screen. For instant access to PACER, we will validate the credit card information you provide here. There is no registration charge; however, the credit card will be charged quarterly for any fees incurred. If you submit your registration request without providing credit card information, you will receive an activation code by U.S. mail in 7-10 business days.
- Confirm you have read the policies and procedures.

#### Registering for a New PACER account – Continued

- Your account has been created!
- You will still need to access CM/ECF via the <a href="https://www.okwb.uscourts.gov">www.okwb.uscourts.gov</a> website using your current CM/ECF login and password prior to our NextGen Go-Live date.
- Once our court goes live on NextGen, on November 1st, 2021, you will need to link your new PACER Account to your OKWB CM/ECF filing account.
- You will then use your PACER username and password to access CM/ECF for OKWB and other courts who have upgraded to NextGen.
- NOTE: Be sure to link with your CM/ECF Account on or after November 1st, 2021.